# **MyIPFWAdvisor Use-Case Specification: User Login**

**Version 1.0**

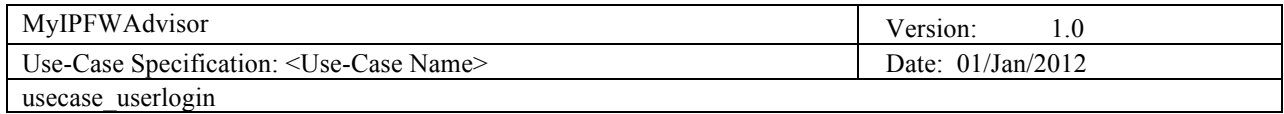

# **Revision History**

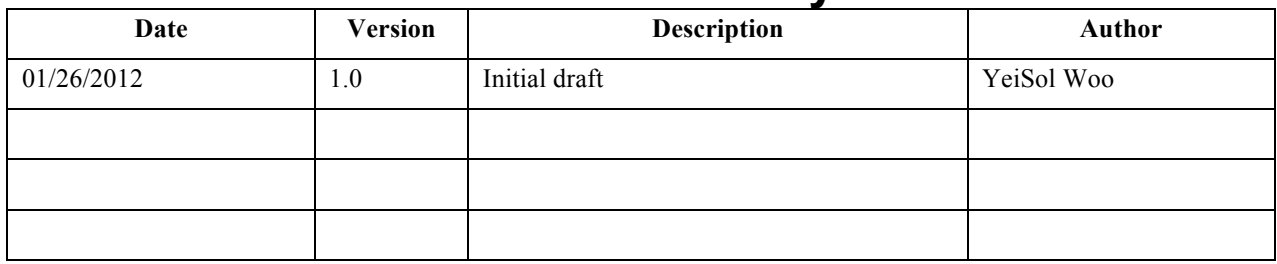

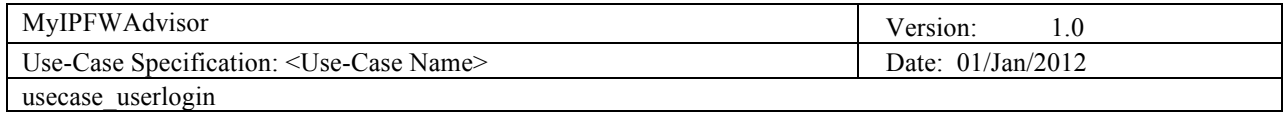

# **Table of Contents**

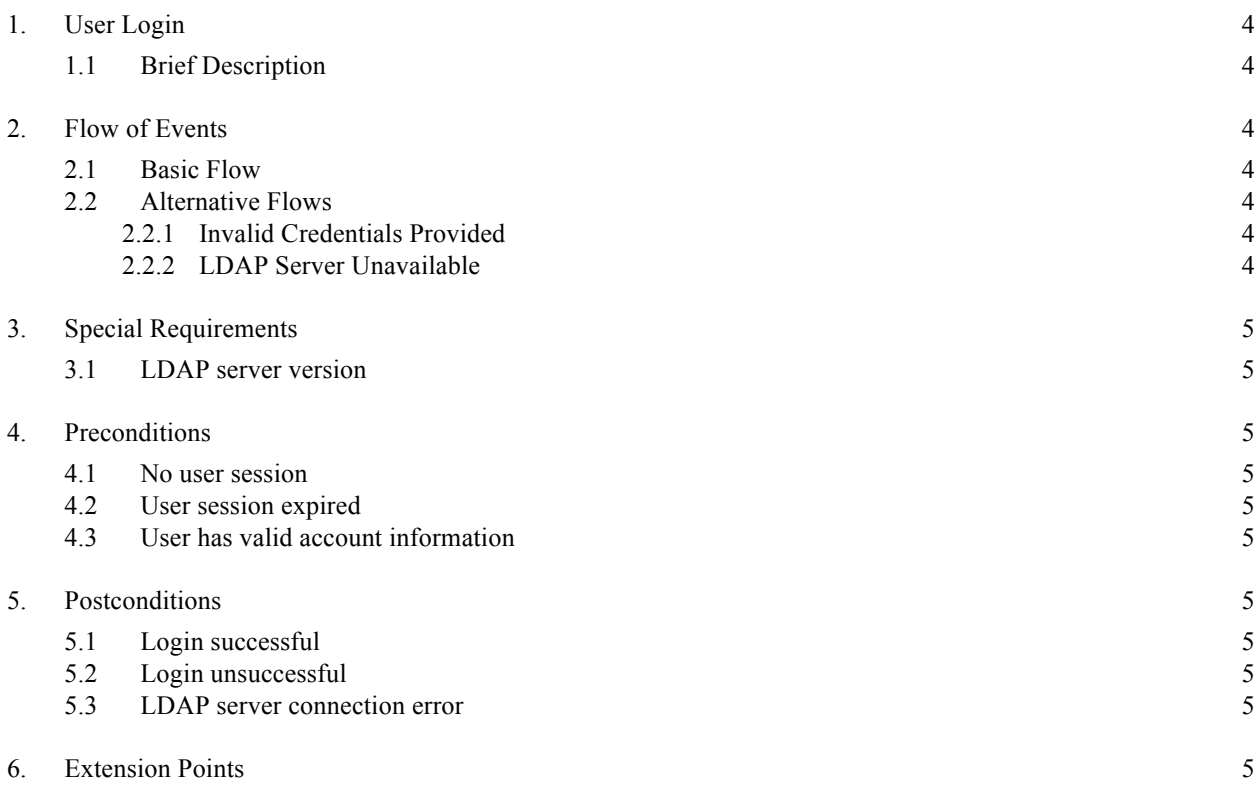

# **Use-Case Specification: User Login**

# **1. User Login**

#### **1.1 Brief Description**

This action provides a user to put their username and password to the server to establish a session. The username and password is checked against the LDAP server. If the LDAP bind is successful then the credentials are considered valid and the session is created for the user.

# **2. Flow of Events**

### **2.1 Basic Flow**

1. The user opens the MyIPFW Advisor web page.

- 2. The server asks user's username and password.
- 3. User puts their username and password.
- 4. The server checks the username and password against the LDAP server.

5. If the LDAP bind is successful then the credentials are considered valid and the session is created for the user.

6. User can access their session.

#### **2.2 Alternative Flows**

#### *2.2.1 Invalid Credentials Provided*

The provided username and password did not match with a valid, enabled, and unlocked account in the LDAP server.

#### 2.2.1.1 Invalid Credentials Provided Subflow

No session is created for the user. The user is returned to the login page and shown an error message telling them their credentials are invalid and they should try again.

- 1. The user opens the MyIPFW Advisor web page.
- 2. The server asks user's username and password.
- 3. User puts their username and password.
- 4. The server checks the username and password against the LDAP server.

5. If the LDAP bind is unsuccessful then the credentials are considered invalid and no session is created for the user.

6. User is redirected to the login page to try again and an error message is shown to notify the user their credentials were invalid.

#### *2.2.2 LDAP Server Unavailable*

The LDAP server could not be contacted to attempt a bind.

#### 2.2.2.1 LDAP Server Unavailable Subflow

- 1. The user opens the MyIPFW Advisor web page.
- 2. The server asks user's username and password.
- 3. User puts their username and password.

4. The server checks the username and password against the LDAP server.

5. If the LDAP bind is unsuccessful because the server could not be contacted then no session is created for the user.

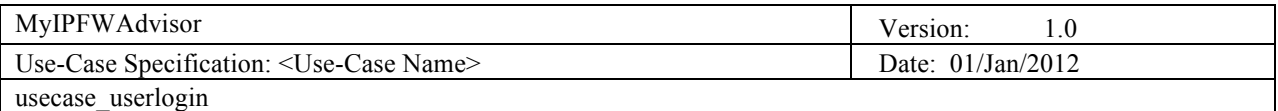

6. The user is redirected to an error page to notify them of the problem and instruct them to try again later.

### **3. Special Requirements**

#### **3.1 LDAP server version**

3.1.1 The LDAP server must be able to process LDAPv2 or above (LDAPv3) bind request over a normal session since we are inside the campus (non-SSL secured).

## **4. Preconditions**

## **4.1 No user session**

The user must not already have an open session. If an open session exist and is currently running, then the user would just access the system through the existing session.

#### **4.2 User session expired**

The user could have a session that has timed out and they need to login once again.

#### **4.3 User has valid account information**

User must have a valid username and matching password to bind to the LDAP server. The account must be enabled and not locked.

#### **5. Postconditions**

#### **5.1 Login successful**

If the provided username and password is correct, then a session is created for the user.

#### **5.2 Login unsuccessful**

If the provided username and password are not correct, the user is prompted for username and password and the authentication flow begins again.

#### **5.3 LDAP server connection error**

If an error connecting to the LDAP server is happened, an error message is displayed to the user to notify them about the issue and to try again later.

## **6. Extension Points**

None